# **DMX-LED-DIMMER X9HR+**

Bedienungsanleitung

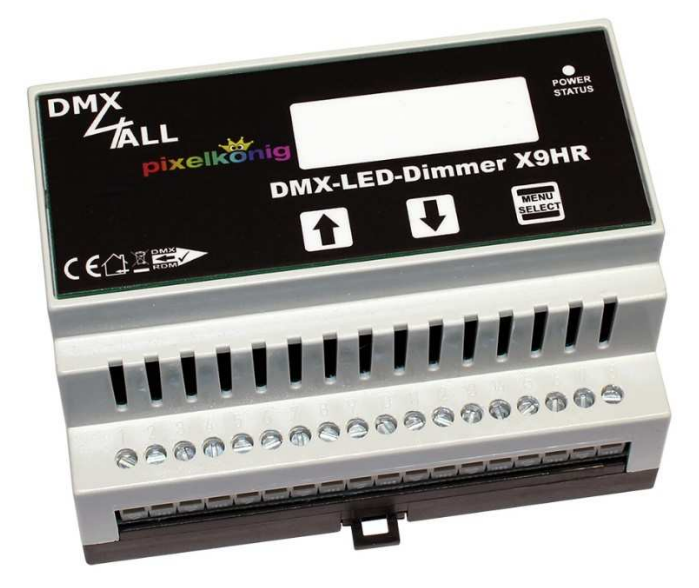

![](_page_0_Picture_3.jpeg)

![](_page_0_Picture_4.jpeg)

![](_page_1_Picture_0.jpeg)

![](_page_1_Picture_2.jpeg)

Lesen Sie zur eigenen Sicherheit vor der Inbetriebnahme diese<br>Bedienungsanleitung und Risikohinweise sorgfältig durch.

# Inhaltsverzeichnis

![](_page_1_Picture_17.jpeg)

![](_page_2_Picture_0.jpeg)

![](_page_2_Picture_7.jpeg)

![](_page_3_Picture_0.jpeg)

## **Beschreibung**

Der **DMX-LED-Dimmer X9 HR+** ist speziell für die Ansteuerung von LED-Stripes vorgesehen. Er verfügt über 9 High-Resolution PWM-Ausgänge die unabhängig voneinander über DMX steuerbar sind.

#### **9 Ausgänge**

Der DMX-LED-Dimmer X9HR+ hat 9 Ausgänge an denen LEDs angeschlossen werden können. Alle Ausgänge sind gleich ausgeführt, sodass Einfarbige, RGB oder auch RGBW-LEDs angeschlossen werden können.

#### **High Power Ausgänge**

Die Ausgänge können einen Strom von bis zu 10A treiben. Somit ergibt sich eine maximale Last von 120W (12V) / 240W (24V).

#### **0% bis 100% dimmbar**

Die angeschlossenen LEDs werden per PWM von 0% bis zu 100% gedimmt.

#### **Für Spannungen von 12V bis zu 24V**

Der DMX-LED-Dimmer X9HR+ arbeitet mit Versorgungsspannungen von 12V bis zu 24V. Die LED-Spannung kann je Ausgang variieren, sodass ein DMX-LED-Dimmer X9HR+ unterschiedliche LED-System ansteuern kann.

#### **DMX-FAIL Funktion**

Eine einstellbare DMX FAIL-Funktion bietet die Option bei ausgefallenem DMX-Signal den aktuellen Zustand zu halten (HOLD) oder einen vorgegebenen Wert anzunehmen.

#### **DMX-Masterdimmer**

Optional kann ein weiterer DMX-Kanal als Masterdimmer (alle Ausgänge) oder ein Masterdimmer pro RGB-Gruppe aktiviert werden. Der globale Masterdimmer ist auf DMX-Adresse 1 festgelegt und kann als System-Masterdimmer verwendet werden.

#### **Einstellbare Dimmkurven**

Die Dimmkurven sind je Ausgang frei konfigurierbar.

#### **RDM Unterstützung**

Der DMX-LED-Dimmer X9HR+ erlaubt die Konfiguration per RDM über DMX.

#### **SubDevice-Mode**

Im SubDevice-Mode wird jedem Ausgang eine eigene DMX-Adresse und ein DMX-FAIL-Verhalten über RDM zugeordnet.

#### **Touch-Bedienung**

Am DMX-LED-Dimmer X9HR+ sind 3 Touch-Felder für die Bedienung sowie eine 7-Segment-Anzeige vorhanden.

#### **RGB-Statusanzeige**

Über die RGB-Statusanzeige wird der DMX-Empfang angezeigt.

#### **Firmware-Update-Funktion**

Um zukünftige Funktionen nutzen zu können bietet der DMX-LED-Dimmer X9HR+ eine Firmware-Update-Funktion.

![](_page_4_Picture_0.jpeg)

# **Technische Daten**

![](_page_4_Picture_126.jpeg)

# **Lieferumfang**

- 1x DMX-LED-Dimmer X9HR+<br>1x Kurzanleitung deutsch und
- Kurzanleitung deutsch und englisch

![](_page_5_Picture_0.jpeg)

# **Anschluss mit einem Netzteil**

![](_page_5_Figure_3.jpeg)

............

Verbindungen je nach benötigtem Strom der LED-Stripes direkt vom Netzteil verkabeln! Mindestens je 10A einen GND-Anschluss verwenden.

![](_page_6_Picture_0.jpeg)

# **Anschluss mit mehreren Netzteilen**

![](_page_6_Figure_3.jpeg)

. . . . . . . . . .

Verbindungen je nach benötigtem Strom der LED-Stripes direkt vom Netzteil verkabeln! Mindestens je 10A einen GND-Anschluss verwenden.

![](_page_7_Picture_0.jpeg)

# **Anschluss von einfarbigen und mehrfarbigen Stripes**

![](_page_7_Figure_3.jpeg)

Verbindungen je nach benötigtem Strom der LED-Stripes direkt vom Netzteil verkabeln! Mindestens je 10A einen GND-Anschluss verwenden.

# **CTRL-Ausgang (Energy-Save)**

Der **DMX-LED-Dimmer X9HR+** verfügt über einen CTRL-Steuerausgang (Energy-Save), der die Last-Netzteile für die LEDs ausschalten kann.

Ist über einen Zeitraum von 5 Minuten keiner der Ausgänge angesteuert, bzw. alle DMX-Werte für 5 Minuten auf dem Wert 0, wird der Steuerausgang abgeschaltet.

So lässt sich die Verlustleistung für Netzteile, die über einen längeren Zeitraum nicht benötigt werden, vermeiden.

#### **Beispielinstallation:**

![](_page_8_Figure_7.jpeg)

![](_page_9_Picture_0.jpeg)

# **Kabellängen**

Der DMX-LED-Dimmer X9HR+ sollte mit möglichst kurzen Kabellängen betrieben werden.

Aufgrund der bei LED-Installationen geringen Betriebsspannung sollte der Kabelquerschnitt möglichst groß gewählt werden, um einen Spannungsabfall auf dem Kabel gering zu halten.

Der Kabelquerschnitt sollte bei steigender Entfernung und bei steigender Last umso größer gewählt werden.

Folgende Kabellängen sollten nicht überschritten werden:

Vom Netzteil zum DMX-LED-Dimmer X9HR+ → 1m

Vom DMX-LED-Dimmer X9HR+ zu den LEDs → 10m

![](_page_10_Picture_0.jpeg)

# **Statusanzeige**

Die integrierte RGB-Statusanzeige ist eine Multifunktions-Anzeige.

![](_page_10_Picture_4.jpeg)

![](_page_10_Picture_48.jpeg)

![](_page_11_Picture_0.jpeg)

# **Einstellungen**

Die Einstellungen können entweder per RDM oder direkt am DMX-LED-Dimmer X9HR+ über die 7-Segment-Anzeige und den 3 Tasten vorgenommen werden.

![](_page_11_Figure_4.jpeg)

# **Eingabesperre**

Nach dem Einschalten des DMX-LED-Dimmer X9HR+ oder wenn ca. 15 Sekunden keine Taste betätigt wurde, schaltet sich automatisch die Eingabesperre ein und die Anzeige der eingestellten DMX-Startadresse erfolgt.

Die eingeschaltete Eingabesperre wird durch Aufleuchten eines Punktes unten rechts in der Anzeige angezeigt.

Zum Aufheben der Eingabesperre muss eine beliebige Taste ca. 3 Sekunden gedrückt werden. Während dieser Zeit blinkt die Eingabesperre-Anzeige, bis diese schließlich erlischt.

![](_page_12_Picture_0.jpeg)

# **Menüführung**

Über die Anzeige werden verschiedene Menüpunkte dargestellt, welche dann mit den Tasten  $\bigtriangleup$  oder ↓ eingestellt werden können.

Dargestellt wird der Menüpunkt mit einem Buchstabenkürzel, gefolgt von dem eingestellten Wert.

Die Buchstabenkürzel sind wie folgt zugeordnet:

- R DMX-Startadresse<br>PF Personality
- PE Personality<br>E Fail-Mode
- 
- F Fail-Mode<br>oFF AutoOff 74 AutoOff Zeit
- SUb Sub-Device

Die Menüführung ist wie folgt dargestellt:

![](_page_12_Figure_12.jpeg)

![](_page_13_Picture_0.jpeg)

# **DMX-Adressierung**

Die DMX-Startadresse wird über den RDM-Parameter DMX\_START\_ADDRESS oder am Gerät im Menü A eingestellt.

Durch Betätigen der Tasten ↑ oder • wird die Startadresse zwischen 1 und 512 eingestellt.

Wird  $\triangleq$  oder  $\triangleq$  gedrückt gehalten, erhöht bzw. verringert sich die Startadresse automatisch, solange die Taste betätigt bleibt.

![](_page_13_Figure_6.jpeg)

# **Anzeigen-Abschaltung**

Die Anzeigen am DMX-LED-Dimmer X9HR+ können abgeschaltet werden, sodass im Betrieb keine störenden Lichtquellen vorhanden sind.

Es kann eine manuelle oder automatische Abschaltung erfolgen.

Die manuelle Abschaltung erfolgt über den RDM-Parameter DISPLAY\_LEVEL.

Die automatische Abschaltung wird über den RDM-Parameter DISPLAY\_AUTO\_OFF oder am Gerät im Menü oFF eingestellt.

Durch Betätigen der Tasten ↑ oder • wird die Zeit, nach der eine Abschaltung erfolgt, zwischen 1 und 9 Minuten oder AUS (-) eingestellt.

![](_page_13_Figure_13.jpeg)

![](_page_13_Picture_14.jpeg)

Die Anzeigen-Abschaltung erfolgt ausschließlich im Normalbetrieb (dauerhaft anliegendes DMX-Signal) nach Ablauf der eingestellten Zeit. Fällt das DMX-Signal aus oder wird eine Taste am Gerät betätigt, wird die Anzeige wieder eingeschaltet und die ablaufende Zeit zurückgesetzt.

![](_page_14_Picture_0.jpeg)

# **DMX-Ausfall Verhalten**

Der **DMX-LED-Dimmer X9HR+** kann bei einem DMX-Ausfall (DMX-Fail) die LED-Ausgänge auf dem letzten Wert halten oder die LED-Ausgänge auf einen eingestellten Wert setzen.

Das Verhalten bei DMX-Ausfall wird über den RDM-Parameter DMX\_FAIL\_MODE oder am Gerät im Menü F eingestellt.

Durch Betätigen der Tasten ← oder + wird der Wert zwischen 0 und 255 eingestellt. Wird  $\triangleq$  oder  $\triangleq$  gedrückt gehalten, erhöht bzw. verringert sich der Wert automatisch, solange die Taste betätigt bleibt.

Ist der Maximalwert von 255 erreicht, wird durch erneutes kurzes Bestätigen von  $\triangle$ die Hold-Funktion aktiviert. Die Hold-Funktion wird durch Betätigen von • wieder deaktiviert.

![](_page_14_Figure_7.jpeg)

Nach einem Spannungsausfall werden die gehaltenen Werte durch die  $\Delta$ Hold-Funktion nicht wiederhergestellt. In diesem Fall werden die Werte auf 0 (AUS) gesetzt.

![](_page_15_Picture_0.jpeg)

## **Betriebsarten**

Der **DMX-LED-Dimmer X9HR+** verfügt über mehrere Betriebsarten (Personality).

- Personality 1: 9Ch. Dimmer
- Personality 2: 9Ch. Dimmer + Master
- Personality 3: 9Ch. Dimmer + RGB-Master
- Personality 4: 9Ch. Dimmer + System-Master
- Personality 5: 9Ch. Dimmer 2kHz
- Personality 6: 9Ch. Dimmer 2kHz + Master
- Personality 7: 9Ch. Dimmer 2kHz + RGB-Master
- Personality 8: 9Ch. Dimmer 2kHz + System-Master
- Personality 9: 9Ch. Dimmer 16Bit
- Personality 10: 9Ch. Dimmer 16Bit + Master
- Personality 11: 9Ch. Dimmer 16Bit + RGB-Master
- Personality 12: 9Ch. Dimmer 16Bit + System-Master
- Personality 13: 9Ch. Dimmer 4kHz
- Personality 14: 9Ch. Dimmer 4kHz + Master
- Personality 15: 9Ch. Dimmer 4kHz + RGB-Master
- Personality 16: 9Ch. Dimmer 4kHz + System-Master
- Personality 17: 4x CCT-Control
- Personality 18: 4x CCT-Control 2kHz
- Personality 19: 4x CCT-Control 4kHz

Die Anzahl der benötigten DMX-Kanäle und deren Belegung, sowie die Art der Ansteuerung der Ausgänge, ist von der Personality abhängig.

Die Personality wird über den RDM-Parameter DMX\_PERSONALITY oder am Gerät im Menü PE ausgewählt.

Durch Betätigen der Tasten ← oder + wird die Personality zwischen 1 und 19 eingestellt.

![](_page_15_Figure_26.jpeg)

Die Zuordnung der DMX-Adressen ist auf den folgenden Seiten dargestellt.

![](_page_16_Picture_0.jpeg)

## *Personality 1: 9Ch. Dimmer*

Jeder Ausgang wird in dieser Betriebsart mit einem DMX-Kanal (8Bit) angesteuert. Je Ausgang ist eine frei programmierbare Dimmkurve (LookUp-Tabelle / Curve definition) vorhanden, die den 8Bit-DMX-Wert auf die 16Bit-Auflösung des Ausgangs abbildet. Die Ausgangskennlinien sind linear vorprogrammiert und können frei programmiert werden.

![](_page_16_Picture_204.jpeg)

In dieser Betriebsart wird eine 488Hz PWM-Ausgangsfrequenz verwendet.

## *Personality 2: 9Ch. Dimmer + Master*

Zusätzlich zur Personality 1 wird der erste DMX-Kanal als Masterdimmer für alle 9 Ausgänge verwendet.

![](_page_16_Picture_205.jpeg)

## *Personality 3: 9Ch. Dimmer + RGB-Master*

Zusätzlich zur Personality 1 wird für jeweils 3 Ausgänge (RGB-Gruppe) ein Masterdimmer eingefügt.

![](_page_16_Picture_206.jpeg)

## *Personality 4: 9Ch. Dimmer + System-Master*

Zusätzlich zur Personality 1 wird der DMX-Kanal 1 als Masterdimmer für alle 9 Ausgänge verwendet.

![](_page_16_Figure_14.jpeg)

![](_page_17_Picture_0.jpeg)

## *Personality 5: 9Ch. Dimmer 2kHz*

In dieser Betriebsart wird eine 2kHz PWM-Ausgangsfrequenz und lineare Ansteuerung der Ausgänge verwendet.

Startadresse

![](_page_17_Picture_194.jpeg)

## *Personality 6: 9Ch. Dimmer 2kHz + Master*

Zusätzlich zur Personality 5 wird der erste DMX-Kanal als Masterdimmer für alle 9 Ausgänge verwendet.

![](_page_17_Picture_195.jpeg)

## *Personality 7: 9Ch. Dimmer 2kHz + RGB-Master*

Zusätzlich zur Personality 5 wird für jeweils 3 Ausgänge (RGB-Gruppe) ein Masterdimmer eingefügt.

![](_page_17_Picture_196.jpeg)

## *Personality 8: 9Ch. Dimmer 2kHz + System-Master*

Zusätzlich zur Personality 5 wird der DMX-Kanal 1 als Masterdimmer für alle 9 Ausgänge verwendet.

![](_page_17_Figure_14.jpeg)

![](_page_17_Picture_197.jpeg)

![](_page_18_Picture_0.jpeg)

## *Personality 9: 9Ch. Dimmer 16Bit*

Jeder Ausgang wird in dieser Betriebsart mit zwei DMX-Kanälen (16Bit) angesteuert. Je Ausgang ist eine 16-Bit-Auflösung vorhanden, die direkt über die DMX-Werte abgebildet wird. Es werden 2 DMX-Kanäle je Ausgang verwendet. Der 2. DMX-Kanal ist dabei die Feineinstellung.

![](_page_18_Picture_302.jpeg)

In dieser Betriebsart wird eine 488Hz PWM-Ausgangsfrequenz verwendet.

## *Personality 10: 9Ch. Dimmer 16Bit + Master*

Zusätzlich zur Personality 9 wird der erste DMX-Kanal als Masterdimmer (8Bit) für alle 9 Ausgänge verwendet.

![](_page_18_Picture_303.jpeg)

## *Personality 11: 9Ch. Dimmer 16Bit + RGB-Master*

Zusätzlich zur Personality 9 wird für jeweils 3 Ausgänge (RGB-Gruppe) ein Masterdimmer (8Bit) eingefügt.

Startadresse

![](_page_18_Picture_304.jpeg)

#### *Personality 12: 9Ch. Dimmer 16Bit + System-Master*

Zusätzlich zur Personality 9 wird der DMX-Kanal 1 als Masterdimmer (8Bit) für alle 9 Ausgänge verwendet.

![](_page_18_Picture_305.jpeg)

![](_page_19_Picture_0.jpeg)

## *Personality 13: 9Ch. Dimmer 4kHz*

In dieser Betriebsart wird eine 4kHz PWM-Ausgangsfrequenz und lineare Ansteuerung der Ausgänge verwendet.

![](_page_19_Picture_193.jpeg)

## *Personality 14: 9Ch. Dimmer 4kHz + Master*

Zusätzlich zur Personality 13 wird der erste DMX-Kanal als Masterdimmer für alle 9 Ausgänge verwendet.

![](_page_19_Picture_194.jpeg)

## *Personality 15: 9Ch. Dimmer 4kHz + RGB-Master*

Zusätzlich zur Personality 13 wird für jeweils 3 Ausgänge (RGB-Gruppe) ein Masterdimmer eingefügt.

![](_page_19_Picture_195.jpeg)

## *Personality 16: 9Ch. Dimmer 4kHz + System-Master*

Zusätzlich zur Personality 13 wird der DMX-Kanal 1 als Masterdimmer für alle 9 Ausgänge verwendet.

![](_page_19_Figure_13.jpeg)

![](_page_19_Picture_196.jpeg)

## *Personality 17: 4x CCT-Control*

Der CCT-Control Modus ist speziell für die Mischung von kaltweißen- und warmweißen Lichtanteilen.

Es sind immer 2 Ausgänge, einer für Kaltweiß und einer für Warmweiß, gruppiert. Für diese Ausgänge kann die Helligkeit über den Master-Kanal und das Mischverhältnis über den CCT-Kanal eingestellt werden.

Die Ausgänge sind wie folgt gruppiert:

![](_page_20_Picture_114.jpeg)

Der DMX-LED-Dimmer X9HR+ hat insgesamt 4 unabhängige CCT-Gruppen, welche die Ausgänge 1 bis 8 belegen. Ausgang 9 ist über einen einzelnen DMX-Kanal ansteuerbar.

![](_page_20_Picture_115.jpeg)

## *Personality 18: 4x CCT-Control 2kHz*

In dieser Betriebsart wird, abweichend zur Personality 17, eine 2kHz PWM-Ausgangsfrequenz verwendet.

## *Personality 19: 4x CCT-Control 4kHz*

In dieser Betriebsart wird, abweichend zur Personality 17, eine 4kHz PWM-Ausgangsfrequenz verwendet.

![](_page_21_Picture_0.jpeg)

# **SubDevice-Mode**

Der DMX-LED-Dimmer X9HR+ verfügt im Standard-Mode über eine DMX-Startadresse, ab der die DMX-Kanäle nacheinander verwendet werden.

Im SubDevice-Mode wird jedem Ausgang eine eigene DMX-Adresse und ein DMX-FAIL-Verhalten zugeordnet.

Eine Ausnahme bildet der aktive RGB-Master-Dimmer. Ist dieser aktiv, so ist die DMX-Startadresse und das DMX-FAIL-Verhalten für jede RGB-Gruppe mit Masterdimmer einstellbar.

Für das Aktivieren und Deaktivieren des SubDevice-Mode muss per RDM der Parameter SUBDEVICE\_ENABLE verwendet werden oder am Gerät im Menu PE die Tasten ↑ und ♦ gleichzeitig ca. 3 Sekunden gedrückt werden.

![](_page_21_Figure_7.jpeg)

Der SubDevice-Mode wird durch Aufleuchten des Punktes angezeigt

Anschließend wird die Einstellung der DMX-Adresse und das DMX-FAIL-Verhalten für jeden Ausgang / RGB-Gruppe ermöglicht.

Die Zuordnung der DMX-Adressen ist im SubDevice-Mode wie folgt:

#### **9Ch. Dimmer 8Bit**

![](_page_21_Figure_12.jpeg)

![](_page_21_Picture_13.jpeg)

Die Zuordnung der DMX-Adressen zu den Ausgängen ist im SubDevice - Mode frei möglich. Mehrere Ausgänge können auch die gleiche DMX-Adresse verwenden.

![](_page_22_Picture_0.jpeg)

#### **9Ch. Dimmer 8Bit mit RGB-Master-Dimmer**

![](_page_22_Figure_3.jpeg)

#### **9Ch. Dimmer 16Bit**

![](_page_22_Figure_5.jpeg)

optional

![](_page_23_Picture_1.jpeg)

# **Konfiguration der Dimmkurve (Curve definition)**

Der **DMX-LED-Dimmer X9HR+** verfügt über eine frei programmierbare Dimmkurve (LookUp-Tabelle / Curve definition) je Ausgang.

Der empfangene DMX-Kanal hat Werte von 0 bis 255 (8 Bit). Der Ausgangstreiber des DMX-LED-Dimmer X9HR bietet hingegen 65536 Schritte (16 Bit) die den DMX-Werten zugeordnet werden.

Somit ist es möglich, dass im unteren Helligkeitsbereich kleine Schritte eine geringe Helligkeitsänderung bewirken. Hingegen können im oberen Helligkeitsbereich größere Schritte programmiert werden.

![](_page_23_Picture_6.jpeg)

Ist keine Ausgangskennlinie konfiguriert (Auslieferzustand) erfolgt die Ansteuerung der Ausgänge linear.

#### **Dimmkurve per RDM einstellen**

Für die Einstellung der Dimmkurven / LookUp-Tabellen wird der RDM-Parameter CURVE\_DEFINITION verwendet.

Das Programm RDM-Configurator stellt für diesen Parameter folgende Oberfläche für die Eingabe der Dimmkurve bereit:

![](_page_23_Figure_11.jpeg)

![](_page_23_Picture_12.jpeg)

 Eine detaillierte Beschreibung der Funktionen finden Sie in der Anleitung zum RDM-Configurator.

![](_page_24_Picture_0.jpeg)

#### **Dimmkurven per USB einstellen**

Für die Übertragung der Dimmkurven in den **DMX-LED-Dimmer X9HR+** sind ein PC-Verbindungskabel und ein USB-Anschluss am PC notwendig.

Die Definition der Dimmkurven erfolgt mit der Software DMX-Configurator welche als kostenloser Download zur Verfügung steht.

- Verbinden Sie den DMX-LED-Dimmer X9HR+ mit Hilfe eines Standard USB-Mini-B Anschlusskabel mit dem PC. Stecken Sie dazu das Kabel wie rechts im Bild auf den USB-Anschluss des DMX-LED-Dimmer X9HR+.

![](_page_24_Picture_6.jpeg)

- Installieren Sie den USB-Treiber wenn dieser noch nicht vorhanden ist
- Starten Sie die Software DMX-Configurator (V2.3.9 oder höher wird benötigt)
- Stellen Sie eine Verbindung zum DMX-LED-Dimmer X9HRh her.
- Offnen Sie die Hardware-Settings (Menü Hardware $\rightarrow$ Hardware Settings)

Für jeden Ausgang (OUT1 – OUT9) ist eine Tabelle mit den DMX-Werten von 0-255 und den dazugehörigen Ausgangswert (OUTPUT) vorhanden. Eine grafische Darstellung der Tabelle verdeutlicht die Ausgangskennlinie.

- Konfigurieren Sie die Ausgangskennlinie
- Prüfen Sie die Ausgangskennlinie, indem Sie für den Test LookUp auswählen und den Regler bewegen. Die angeschlossene LED verhält sich entsprechend der Ausgangskennlinie.
- Wählen Sie *WRITE TO DEVICE* um die Tabellen auf den DMX-LED-Dimmer X9HR zu übertragen

![](_page_25_Picture_0.jpeg)

## **RDM**

RDM ist die Abkürzung für **R**emote **D**evice **M**anagement.

Sobald sich das Gerät im System befindet, können aufgrund der einzigartig vergebenen UID geräteabhängige Einstellungen aus der Distanz per RDM-Befehl erfolgen. Ein direkter Zugriff auf das Gerät ist nicht notwendig.

Dieses Gerät unterstützt die folgenden RDM Befehle:

![](_page_25_Picture_157.jpeg)

![](_page_26_Picture_0.jpeg)

![](_page_26_Picture_197.jpeg)

1) Herstellerabhängiger RDM-Steuerbefehl (MSC – Manufacturer Specific Type)

Herstellerabhängiger RDM-Steuerbefehle:

#### **SERIAL\_NUMBER**

PID: 0xD400

Outputs a text description (ASCII-Text) of the device serial number.

GET Send: PDL=0 Receive: PDL=21 (21 Byte ASCII-Text)

#### **DISPLAY\_AUTO\_OFF**

PID: 0xD401

Sets the time after which the display is switched off (DISPLAY LEVEL = 0). Valid values are: 0 - NO AUTO OFF 600 - 1 minute 1200 - 2 minutes 1800 - 3 minutes 2400 - 4 minutes 3000 - 5 minutes 3600 - 6 minutes 4200 - 7 minutes 4800 - 8 minutes 5400 - 9 minutes GET Send: PDL=0 Receive: PDL=2 (1 Word) SET Send: PDL=2 (1 Word) Receive: PDL=0

![](_page_27_Picture_0.jpeg)

## **IDENTIFY\_MODE**

PID: 0xD402

Sets the mode that is executed with IDENTIFY\_DEVICE.

![](_page_27_Picture_114.jpeg)

## **CURVE\_DEFINITION**

PID: 0xD430

Stellt die LookUp-Tabellen des Geräts ein.

#### **SOFT\_DIMMING**

PID: 0xD431

Stellt das Soft-Dimm Verhalten des Geräts ein.

![](_page_27_Picture_115.jpeg)

![](_page_28_Picture_0.jpeg)

## **SUBDEVICE\_ENABLE**

PID: 0xFF0F

Enable or disable the sub devices of the device.

![](_page_28_Picture_45.jpeg)

## **Firmwareupdate durchführen**

Der **DMX-LED-Dimmer X9HR+** verfügt über eine Update-Funktion, die es erlaubt zukünftige Firmware-Versionen zu übertragen.

Gehen Sie dazu wie folgt vor:

- Gerät ausschalten (Spannungsversorgung und USB trennen !)
- Gehäuse öffnen, indem vorsichtig mit einem Schraubendreher die seitliche Lasche geöffnet wird
- Schalter 7, 8 und 10 auf ON stellen; alle anderen auf OFF (Update Mode)
- USB-Verbindung zum PC herstellen
- Wenn notwendig USB-Treiber installieren (im Gerätemanager prüfen)
- Update-Software **DMX4ALL USB-Updater** starten
- DMX-LED-Dimmer X9HR aus der Liste auswählen
- *Firmware-Update* klicken
- Firmware-Datei (.bin) auswählen und bestätigen
- Warten Sie nun bis das Update fertiggestellt ist
- USB-Verbindung trennen
- Alle Schalter auf OFF stellen
- Gehäuse schließen

![](_page_29_Picture_18.jpeg)

Auf die USB-Verbindung darf kein Programm zugreifen. DMX-Configurator und USB-Updater schließen bevor das USB-Kabel am DMX-LED-Dimmer X9HR+ angezogen wird. USB-Updater erst starten, wenn der DMX-LED-Dimmer X9HR+ im Update-Mode ist.

Sollte während des Updates ein Fehler auftreten können Sie jederzeit von vorne beginnen.

![](_page_30_Picture_0.jpeg)

![](_page_30_Picture_1.jpeg)

## **Factory Reset**

![](_page_30_Picture_3.jpeg)

Bevor Sie den Factory Reset durchführen lesen Sie alle Schritte sorgfältig durch.

Um den **DMX-LED-Dimmer X9HR+** in den Auslieferzustand zurückzusetzten verwenden Sie den RDM-Parameter FACTORY\_DEFAULTS oder gehen Sie am Gerät wie folgt vor:

- Gerät ausschalten (Spannungsversorgung und USB trennen !)
- Gehäuse öffnen, indem vorsichtig mit einem Schraubendreher die seitliche Lasche geöffnet wird
- Adressschalter 1 bis 10 auf ON stellen
- Gerät einschalten (Spannungsversorgung oder USB)
- Die LED blinkt nun innerhalb von ca. 3 Sekunden 20x
	- → Während die LED blinkt den Schalter 10 auf OFF stellen
- Der Factory Reset wird nun durchgeführt
	- **→** Die LED blinkt nun mit 4 kurzen Lichtimpulsen
- Gerät ausschalten (Spannungsversorgung und USB trennen !)
- Alle Schalter auf OFF stellen
- Gehäuse schließen
- Das Gerät kann nun verwendet werden

![](_page_30_Picture_18.jpeg)

Ist ein erneuter Factory Reset notwendig kann dieser Vorgang wiederholt werden.

![](_page_31_Picture_0.jpeg)

# **Abmessungen**

![](_page_31_Figure_3.jpeg)

Alle Angaben in mm

![](_page_32_Picture_0.jpeg)

# **Zubehör**

**USB-Kabel A → Mini B 5pol.** 

![](_page_32_Picture_4.jpeg)

![](_page_33_Picture_0.jpeg)

# **CE-Konformität**

 $\epsilon$ 

Dieses Gerät ist durch einen Mikroprozessor gesteuert und verwendet Hochfrequenz. Um die Eigenschaften in Bezug auf die CE-Konformität zu erhalten, ist der Einbau entsprechend der EMV-Richtlinie 2014/30/EU in ein geschlossenes Metallgehäuse notwendig.

# **Entsorgung**

![](_page_33_Picture_6.jpeg)

Elektrische und elektronische Produkte dürfen nicht in den Hausmüll.

Entsorgen Sie das Produkt am Ende seiner Lebensdauer gemäß den geltenden gesetzlichen Vorschriften. Informationen dazu bekommen Sie bei Ihrem örtlichen Entsorger.

## **Warnung**

![](_page_33_Picture_10.jpeg)

Das Gerät ist kein Spielzeug und darf nicht in die Hände von Kindern gelangen. Eltern haften bei Folgeschäden durch Nichtbeachtung für Ihre Kinder.

![](_page_34_Picture_0.jpeg)

## **Risiko-Hinweise**

![](_page_34_Picture_3.jpeg)

Sie haben einen technischen Artikel erworben. Entsprechend dem Stand der Technik können folgende Risiken nicht ausgeschlossen werden:

**Ausfallrisiko:** Das Gerät kann jederzeit ohne Vorwarnung teilweise oder vollständig ausfallen. Geringere Ausfallwahrscheinlichkeiten sind durch redundanten Systemaufbau erreichbar.

**Inbetriebnahmerisiko:** Die Einbauplatine muss gemäß der Produktdokumentation an fremde Systeme angeschlossen werden sowie konfiguriert werden. Diese Arbeiten dürfen nur vom erfahrenen Fachpersonal durchgeführt werden, welches die Dokumentation gelesen und verstanden hat.

**Betriebsrisiko:** Änderungen oder besondere Betriebszustände der angeschlossenen Systeme, sowie verborgene Mängel unserer Geräte selbst, können auch innerhalb der Betriebszeit zu Störungen oder Ausfällen führen.

**Missbrauchsrisiko:** Jeder nicht bestimmungsgemäße Gebrauch kann unabsehbare Risiken verursachen und ist darum untersagt.

Der Einsatz der Geräte in Anwendungen, wo die Sicherheit von Personen von deren Funktion abhängt, ist untersagt.

![](_page_35_Picture_0.jpeg)

DMX4ALL GmbH Reiterweg 2A D-44869 Bochum Germany

Letzte Änderung: 16.03.2022

© Copyright DMX4ALL GmbH

Alle Rechte vorbehalten. Kein Teil dieses Handbuches darf in irgendeiner Form (Fotokopie, Druck, Mikrofilm oder in einem anderen Verfahren) ohne ausdrückliche schriftliche Genehmigung reproduziert oder unter Verwendung elektronischer Systeme verarbeitet, vervielfältigt oder verbreitet werden.

Alle in diesem Handbuch enthaltenen Informationen wurden mit größter Sorgfalt und nach bestem Wissen zusammengestellt. Dennoch sind Fehler nicht ganz auszuschließen.

Aus diesem Grund sehe ich mich dazu veranlasst, darauf hinzuweisen, dass ich weder eine Garantie noch die juristische Verantwortung oder irgendeine Haftung für Folgen, die auf fehlerhafte Angaben zurückgehen, übernehmen kann. Dieses Dokument enthält keine zugesicherten Eigenschaften. Die Anleitung und die Eigenschaften können jederzeit und ohne vorherige Ankündigung geändert werden.